# **КАК ОРГАНИЗОВАТЬ ДИСТАНЦИОННОЕ ОБУЧЕНИЕ**

# **ВО ВРЕМЯ КАРАНТИНА?**

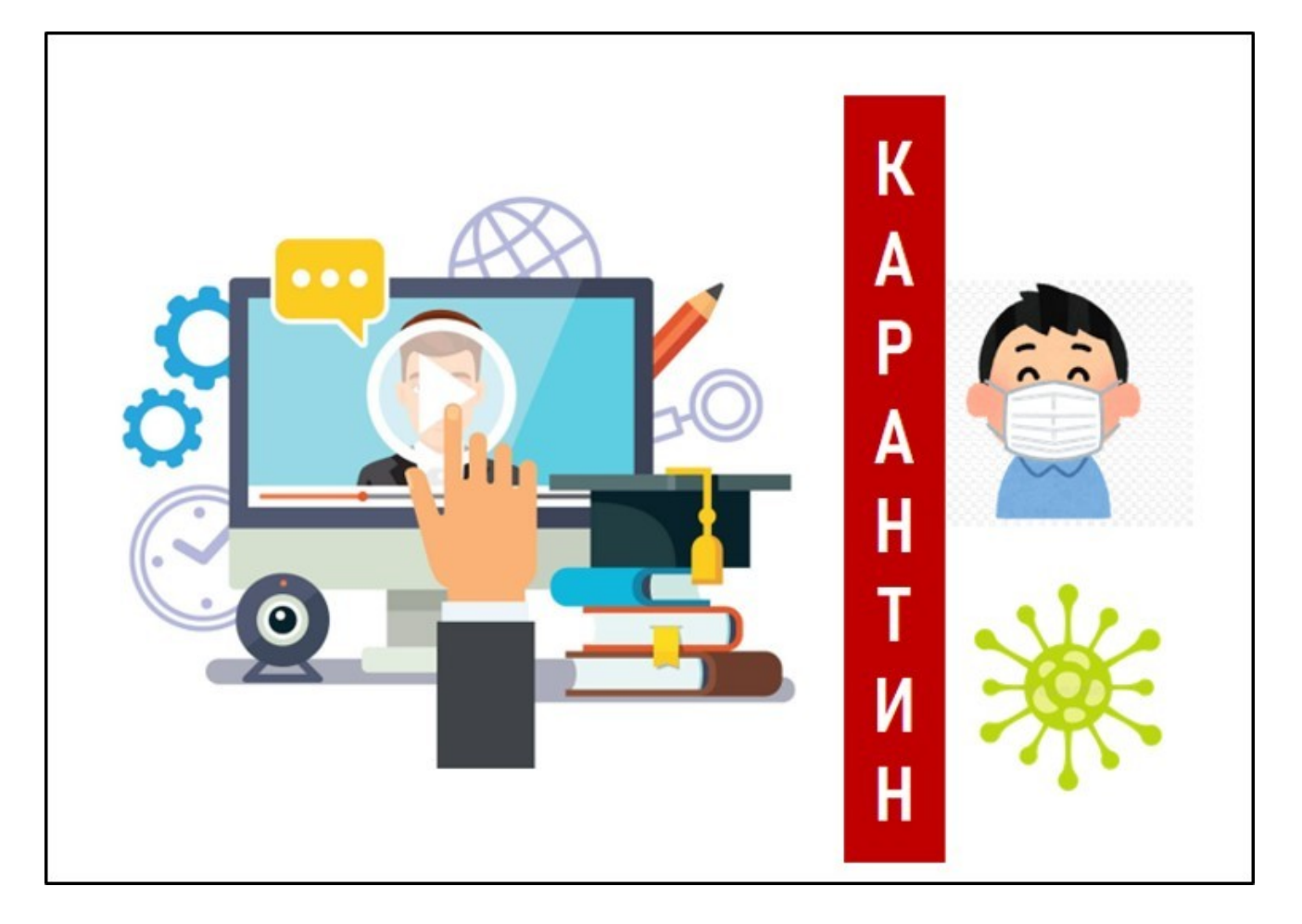

# **ДВА РЕЖИМА ОРГАНИЗАЦИИ УДАЛЁННОГО ОБУЧЕНИЯ**

Мы можем организовать **два режима** обучения:

*1. Живое онлайн общение, когда в назначенный час Х, вы организуете видеоконференцию (вебинар), общение в чате с учащимися.*

*2. Удалённое обучение, растянутое во времени, когда используя определённые цифровые инструменты, вы создаёте платформу для самостоятельного обучения при вашем активном опосредованном участии.*

## **ОРГАНИЗАЦИЯ ОНЛАЙН ЗАНЯТИЙ И ИНСТРУКЦИЙ**

Онлайн общение очень важно при организации удалённого обучения. Вы можете провести **вводный инструктаж**, в ходе которого объясняете учащимся, как работать удалённо, как использовать те или иные образовательные ресурсы. Кроме вводных инструкций, могут быть **текущие** **инструкции** перед началом изучения той или иной темы, или ввода вами нового цифрового инструмента, новых образовательных ресурсов.

Помимо инструкций вы можете проводить и **онлайн занятия**, и **групповую работу** над проектами, над совместным решением поставленных учебных задач.

### **КАК ЭФФЕКТИВНО ПРОВЕСТИ ОНЛАЙН ЗАНЯТИЯ И ИНСТРУКЦИИ ДЛЯ УЧАЩИХСЯ**

1. Если вы собираетесь использовать инструменты для организации **[видеоконференций](http://didaktor.ru/site-search/?searchid=2093581&text=%D0%B2%D0%B8%D0%B4%D0%B5%D0%BE%D0%BA%D0%BE%D0%BD%D1%84%D0%B5%D1%80%D0%B5%D0%BD%D1%86%D0%B8%D0%B8&web=0)** и представления интерактивных занятий, **инструкций**, как можно чаще и дольше используйте **вебкамеру**. Да, ваши учащиеся могут отойти от своих компьютеров, пока вы проводите онлайн занятие, но они меньше будут скучать, если по крайней мере будут видеть ваше лицо, а не только используемый вами режим демонстрации экрана.

2. Обязательно обратите внимание на **настройку** веб-камеры. Поднимите её на уровень глаз или немного выше. Учащиеся должны видеть ваши **глаза**, а не голову, уткнувшуюся в клавиатуру. Именно тогда создаётся **эффект присутствия**.

3. Не забывайте, что ваши живые занятия с организацией диалога, с большим количеством небольших вопросов, с работой микрогрупп, совершенно не подойдут в условиях видеоконференции. В такой онлайн среде вы не имеете преимущества живого общения «глаза в глаза». Регламент общения должен быть жёстким и ограниченным небольшим количеством ваших вопросов.

4. Вопросы должны быть лаконичными. Одни могут быть направлены на то, чтобы убедиться в присутствии ваших учащихся, другие — направлены на получение обратной связи на поставленную вами учебную задачу или проблему. Но этот вопрос-задание должен быть максимально кратким. И ответов от учащихся вы должны ждать не размытых и кратких по времени.

5. Поощряйте учащихся **задавать вопросы**. Выделите им для этого специальное время. К примеру, объявите, что делаете 5-10-ти минутную **паузу**, в ходе которой учащиеся могли бы записать свой вопрос в чате или в небольшом видео обращении.

6. Обязательно предусмотрите возможные технические трудности в ваших видео сеансах. Чаще всего такие проблемы возникают не у вас, а у ваших учащихся. Как правило, вы решаетесь на видеоконференции, если у вас всё в порядке. Заранее проверьте возможности видео общения. К примеру, используйте два компьютера или поработайте с кем-то из своих коллег, чтобы проверить перспективу учащихся, как они увидят то, что вы им предлагаете. Проверьте также условия работы в режиме **компьютер-** планшет, компьютер-смартфон, прежде чем приступить к онлайн общению с вашей группой. Когда вы протестируете себя в роли учащегося, вы можете заранее учесть, что необходимо упростить, или увидеть, какие проблемы могут возникнуть у ребят и что необходимо для оперативного устранения неполадок на лету.

7. Если вы живёте в сельской местности и у вас нет устойчивого и быстрого подключения к интернету, выясните, в какое время скорость интернет-соединения наиболее высокая. Назначайте видеоконференцию на это время, если, конечно, оно устроит и вас, и ваших учащихся.

#### КАК ПРЕДСТАВИТЬ ЗАПИСАННЫЕ ВИДЕОУРОКИ И ИНСТРУКЦИИ?

1. Так же, как и с видео инструкцией вживую, проверьте своё лицо в вебкамере. Такие инструменты, как Screencastify и Screencast-o-matic, Loom, YouTube трансляция и многие другие позволяют записывать ваше видео занятие, сохраняя веб-камеру включенной. Ваше лицо появится на видео небольшого размера в одном из углов экрана.

2. Стремитесь созданию **KODOTKHX** дидактически  $\overline{\mathbf{K}}$  $\overline{M}$ продуманных видеороликов. Два ПЯТИМИНУТНЫХ видеоролика будут просмотрены учащимися с гораздо большей вероятностью и полезностью, чем одно десятиминутное видео. Исключением могут стать лишь те более длительные видеоролики, где вы достаточно комфортно используете данный режим и можете удержать учащихся оригинальными приёмами.

3. Используйте режим демонстрации экрана. Простой способ создать видео занятие — это записать показ ваших слайдов. Но не забывайте, что это довольно быстрый способ утомить ваших учащихся, если вы не держите экран активным. Слайды не должны быть мёртвыми. Добавьте больше переходов и анимации, используйте курсор мыши или режим рисования, чтобы выделить, подчеркнуть что-то важное на слайде.

## ИНСТРУМЕНТЫ ДЛЯ ПРОВЕДЕНИЯ ОНЛАЙН ЗАНЯТИЙ И ИНСТРУКЦИЙ

1. Google бесплатного расширила возможности использования **Hangouts Meet for G Suite** для образования. Теперь вы можете разместить до 250 человек в видеоконференции. Вы также можете теперь записать свое видео занятие и сохранить его на Google Drive, где вы **THEORY Google Classroom** можете затем поделиться им (ссылка на сервис http://classroom.google.com)

2. Компания **Microsoft** также отреагировала на распространение коронавируса, увеличив доступность Microsoft Teams.

3. Если Google Hangouts Meet или Microsoft Teams недоступны для использования Zoom. Это  $B<sub>PI</sub>$ можете рассмотреть возможность Bac. популярное среди учителей и педагогов приложение предлагает новый

бесплатный план, в котором вы можете вести прямую трансляцию до **100 человек** одновременно. Zoom будет записывать вашу видеоконференцию, и вы можете сохранить её на своем компьютере, чтобы разослать тем учащимся, которые по каким-то причинам пропустили онлайн занятие.

**4.** При возможности используйте для проведения онлайн занятий **[онлайн доски](http://didaktor.ru/site-search/?searchid=2093581&text=%D0%BE%D0%BD%D0%BB%D0%B0%D0%B9%D0%BD%20%D0%B4%D0%BE%D1%81%D0%BA%D0%B8&web=0)**. Среди большого числа подобных инструментов, наибольшее внимание привлекает популярный среди учителей и педагогов **[Padlet](http://didaktor.ru/obnovleniya-padlet/)**, который в последние годы значительно расширил свой функционал.

## **ОРГАНИЗАЦИЯ ОНЛАЙН ПЛАТФОРМЫ ДЛЯ ОБУЧЕНИЯ**

Безусловно, режима онлайн занятий крайне недостаточно для удалённого обучения. В силу различных способностей и личных психологических качеств, мы не обеспечим результативность такой формы обучения.

Учащийся должен иметь возможность в свойственном для себя темпе самостоятельно работать с образовательными ресурсами, подготовленными, выложенными или рекомендуемыми нами.

### **ОРГАНИЗАЦИЯ ВИРТУАЛЬНОЙ ОБУЧАЮЩЕЙ СРЕДЫ**

Платформами для **[онлайн обучения](http://didaktor.ru/site-search/?searchid=2093581&text=%D0%BE%D0%BD%D0%BB%D0%B0%D0%B9%D0%BD%20%D0%BE%D0%B1%D1%83%D1%87%D0%B5%D0%BD%D0%B8%D0%B5&web=0)** в таком случае могут служить

- специальные виртуальные обучающие среды
- образовательных онлайн платформы (**Moodle** и его аналоги)
- другие площадки, вплоть до особым образом организованных педагогических сайтов. Кроме того, могут быть использованы готовые образовательные платформы.

### **ИСПОЛЬЗУЕМЫЕ ОБРАЗОВАТЕЛЬНЫЕ РЕСУРСЫ**

Очень важно, чтобы на такой платформе имелось разнообразие образовательных ресурсов в виде

- **[интерактивных рабочих листов](http://didaktor.ru/site-search/?searchid=2093581&text=%D0%B8%D0%BD%D1%82%D0%B5%D1%80%D0%B0%D0%BA%D1%82%D0%B8%D0%B2%D0%BD%D1%8B%D0%B5%20%D1%80%D0%B0%D0%B1%D0%BE%D1%87%D0%B8%D0%B5%20%D0%BB%D0%B8%D1%81%D1%82%D1%8B&web=0)**
- **[интерактивного обучающего видео](http://didaktor.ru/site-search/?searchid=2093581&text=%D0%B8%D0%BD%D1%82%D0%B5%D1%80%D0%B0%D0%BA%D1%82%D0%B8%D0%B2%D0%BD%D0%BE%D0%B5%20%D0%BE%D0%B1%D1%83%D1%87%D0%B0%D1%8E%D1%89%D0%B5%D0%B5%20%D0%B2%D0%B8%D0%B4%D0%B5%D0%BE&web=0)**
- **[инструментов формирующего оценивания](http://didaktor.ru/site-search/?searchid=2093581&text=%D1%84%D0%BE%D1%80%D0%BC%D0%B8%D1%80%D1%83%D1%8E%D1%89%D0%B5%D0%B5%20%D0%BE%D1%86%D0%B5%D0%BD%D0%B8%D0%B2%D0%B0%D0%BD%D0%B8%D0%B5&web=0)**
- **других дидактических единиц**

По каждому из данных направлений можно говорить довольно много. Воспользуйтесь ссылками на Дидактор, на другие источники, чтобы подробнее ознакомиться с этими инструментами.

Использование или создание учителем или педагогом авторской **онлайн платформы** должно обеспечить эффективность и привлекательность обучения. И в таком режиме тоже необходимо обеспечить постоянную обратную связь. Запланируйте для

себя **регулярность** мониторинга, **анализа** и **коррекции** работы учащихся на платформе.